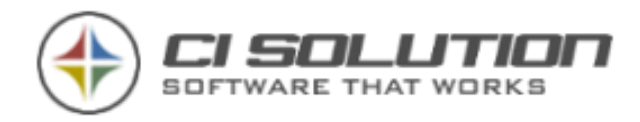

# Exchange Updates Februar 2019

# Betrifft Microsoft Exchange:

Exchange 2019 CU1 Exchange 2016 CU12 Exchange 2013 CU22 Exchange 2010 SP3 UR26 Und sicher auch nachkommende CU's

Betrifft ci solution Produkte: CI-Mail-Policy (MessageUpdater) - Ohne eingetragenen Autodiscover Server als FQDN. (mit Windows integrierter Authentifizierung (WIA)) CI-Out-of-Office Manager – bei direkter Ausführung auf dem Exchange (mit WIA) CI-Archive – bei direkter Ausführung auf dem Exchange (mit WIA) CI-Sign – bei direkter Ausführung auf dem Exchange (mit WIA)

### Problem:

In Ihren Logs bzw. Reports finden Sie Fehler für Autodiscover und ggf. WebException: System.Net.WebException: Der Remoteserver hat einen Fehler zurückgegeben: (401) Nicht autorisiert.

#### Original Microsoft KB896861:

You receive error 401.1 when you browse a Web site that uses Integrated Authentication and is hosted on IIS 5.1 or a later version

[https://support.microsoft.com/en-us/help/896861/you-receive-error-401-1-when-you-browse](https://support.microsoft.com/en-us/help/896861/you-receive-error-401-1-when-you-browse-a-web-site-that-uses-integrate)[a-web-site-that-uses-integrate](https://support.microsoft.com/en-us/help/896861/you-receive-error-401-1-when-you-browse-a-web-site-that-uses-integrate)

Das Problem tritt nur am Server auf! Sofern Sie Ihre Software nicht direkt am Exchange betreiben, prüfen Sie diese Einstellungen bitte dennoch durch check eines Logs.

#### Lösung:

Erstellen Sie den Registry-KEY: BackConnectionHostNames Im Zweig: HKEY\_LOCAL\_MACHINE\SYSTEM\CurrentControlSet\Control\Lsa\MSV1\_0

# Tragen Sie Servername und FQDN ein.

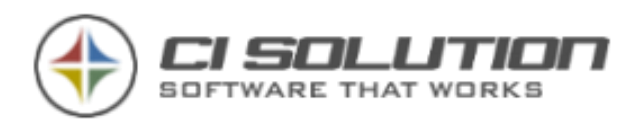

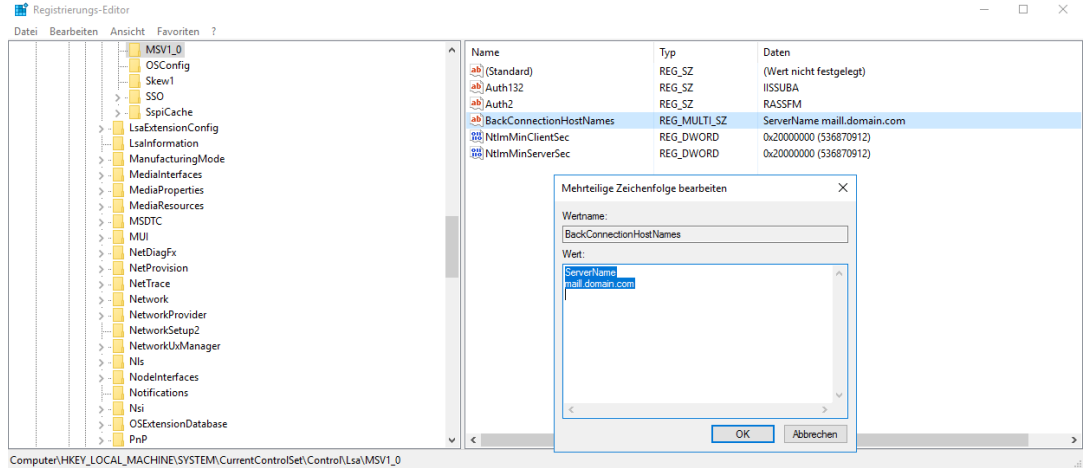

## Quellen:

[https://support.microsoft.com/en](https://support.microsoft.com/en-us/help/896861/you-receive-error-401-1-when-you-browse-a-web-site-that-uses-integrate)[us/help/896861/you-receive-error-401-1](https://support.microsoft.com/en-us/help/896861/you-receive-error-401-1-when-you-browse-a-web-site-that-uses-integrate) [when-you-browse-a-web-site-that-uses](https://support.microsoft.com/en-us/help/896861/you-receive-error-401-1-when-you-browse-a-web-site-that-uses-integrate)[integrate](https://support.microsoft.com/en-us/help/896861/you-receive-error-401-1-when-you-browse-a-web-site-that-uses-integrate)

[https://www.frankysweb.de/exchange](https://www.frankysweb.de/exchange-server-neue-updates-februar-2019/)[server-neue-updates-februar-2019/](https://www.frankysweb.de/exchange-server-neue-updates-februar-2019/)

[https://www.techtask.com/loopback-check](https://www.techtask.com/loopback-check-in-sharepoint-2010-ausschalten-disableloopbackcheck/)[in-sharepoint-2010-ausschalten](https://www.techtask.com/loopback-check-in-sharepoint-2010-ausschalten-disableloopbackcheck/)[disableloopbackcheck/](https://www.techtask.com/loopback-check-in-sharepoint-2010-ausschalten-disableloopbackcheck/)

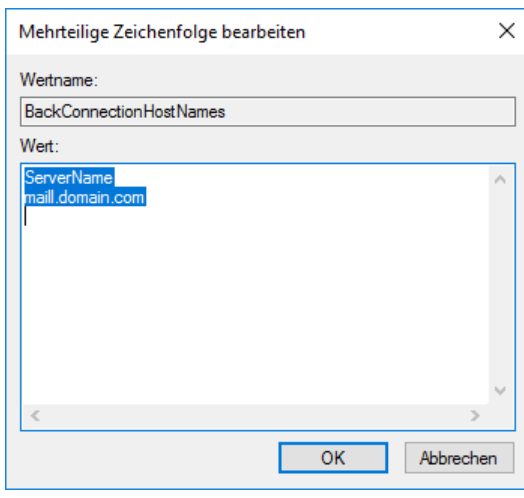

#### **HINWEIS**

Der Server musste hier nicht neu gestartet werden. Prüfen Sie dies und halten Sie sich an v.g. Quellen.

Bei CI-Mail-Policy empfiehlt es sich den Dienst CI-Mail-Policy-Server neu zu starten.

08.02.2019 – ci solution GmbH – Manfred Büttner